## COME TRACCIARE LA SPEDIZIONE DI UN ORDINE DI ACQUISTO

1. Effettua il log-in al sito con le tue credenziali (email e password) nell'area COLLEGATI

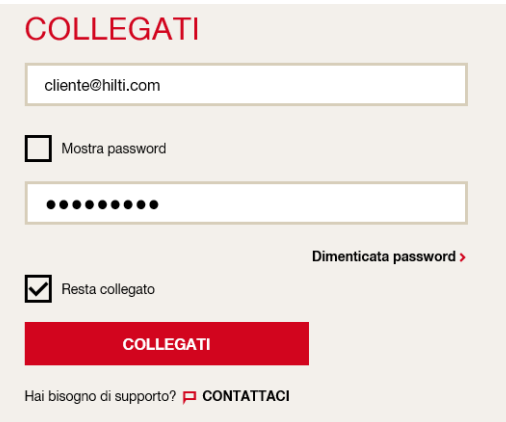

2. Clicca sul menu a tendina ORDINI, MONITORAGGIO DELLE SPEDIZIONI, FATTURE che compare nella parte superiore della pagina web dopo il log-in

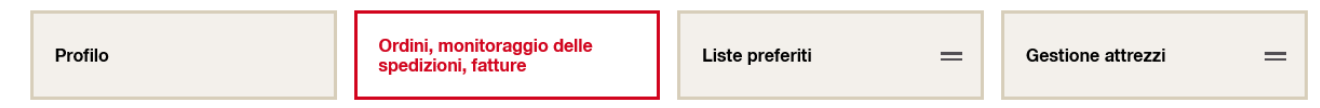

3. Per tracciare il tuo ordine, clicca su un ordine per conoscere lo stato della spedizione e poi su TRACCIA LA SPEDIZIONE

Data Ordine: 15/12/2017 Stato dell'ordine: concluso

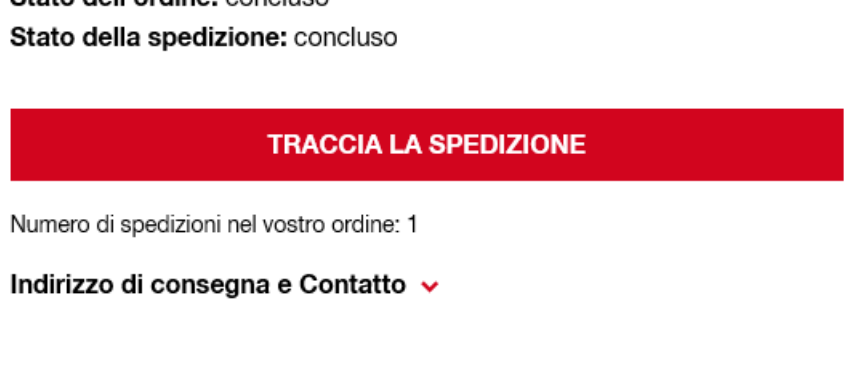

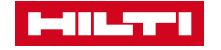